РУКОВОДСТВО ПОЛЬЗОВАТЕЛЯ

видеорегистратор AV-604

Автомобильный

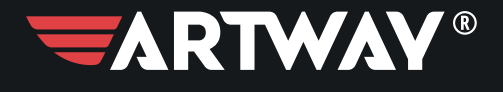

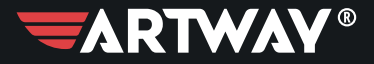

# СОДЕРЖАНИЕ

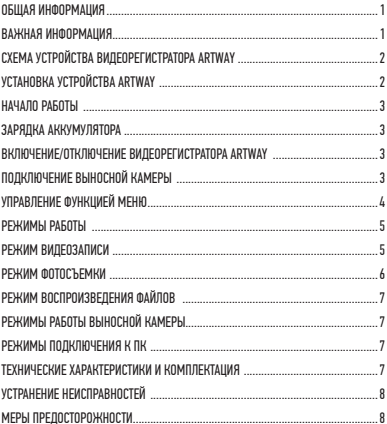

Благодарим Вас за то, что Вы выбрали бренд ARTWAY.

OБЩАЯ ИНФОРМАЦИЯ ••••••••••••••••••••••••••

Прежде чем начать эксплуатацию устройства, пожалуйста, внимательно ознакомьтесь с настоящим руководством пользователя. Сохраните это руководство, чтобы обратиться к нему, если в будущем возникнет такая необходимость.

В рамках программы постоянной модернизации и усовершенствования наших устройств. данное руководство пользователя может содержать неточности в заявленных характеристиках или не в полной мере описывать функции и возможности устройства. В случае выявления несоответствий, пожалуйста, скачайте последнюю версию руководства

пользователя с официального сайта www.artway-electronics.com или обратитесь в службу технической поддержки по телефону 8-800-775-75-69.

#### **ВАЖНАЯ ИНМОРМАНИЯ . . . . . . .**

.<br>Устанавливайте видеорегистратор ARTWAY так, чтобы он не упал и не нанес повреждений при резкой остановке. Любой ущерб или повреждение изделия, пассажиров или иной собственности, причиненные из-за неправильной установки устройства ARTWAY, не входят в гарантию, и изготовитель не несет за них ответственности. Никогда не подключайте и не выдергивайте разъем электропитания мокрыми руками, чтобы не допустить удара электрическим током.

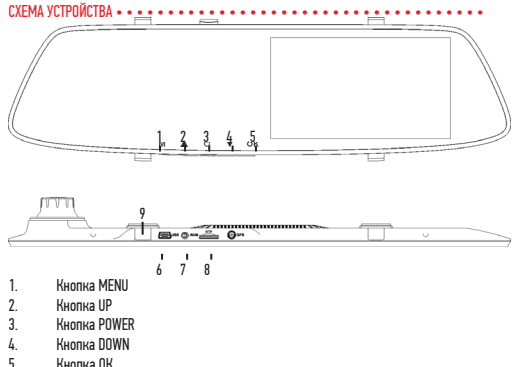

- 
- 5. Кнопка ОК<br>6. Разъем тіг 6. Разъем mini USB
- 7. Разъем AV для подключения выносной камеры
- Слот для microSD карты
- 9. Кнопка RESET

#### УСТАНОВКА УСТРОЙСТВА ARTWAY • • •

Видеорегистратор ARTWAY устанавливается на штатное зеркало заднего вида с помощью резиновых держателей. Наденьте резиновые держатели на верхние зацепы устройства, приложите видеорегистратор ARTWAY к штатному зеркалу, наденьте резиновые держатели на нижние зацепы.

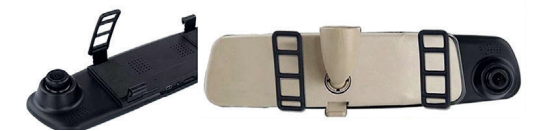

НАЧАЛО РАБОТЫ •••••••••••••••••••••••••••••••••••••••• **!** Перед первым включением или после длительного хранения видеорегистратора рекомендуем полностью зарядить аккумулятор. Для этого необходимо подсоединить устройство к питанию. После автоматического включения выключить и оставить заряжаться в выключенном состоянии на 3-4 часа. Несоблюдение этой рекомендации, может привести к несохранению пользовательских настроек, в частности, значений даты и времени. В случае длительного хранения видеорегистратора, рекомендуется полностью заряжать аккумулятор не реже чем один раз в месяц. Несоблюдение этой рекомендации, может привести к выходу из строя батареи и невозможности загрузки программного обеспечения.

 Для корректного сохранения видеороликов перед первым использованием карты памяти необходимо её отформатировать. ВНИМАНИЕ! Рекомендуем использовать высокоскоростную SD-карту 8-64 Гб не ниже 10 класса.

Порядок действий: включите видеорегистратор ARTWAY → вставьте карту памяти →остановите текущую видеозапись кнопкой ОК  $\rightarrow$  нажмите на кнопку MENU  $\rightarrow$  с помощью кнопок UP и DOWN перейдите на пункт «Форматирование» → нажмите кнопку ОК → с помощью кнопок UP и DOWN выберите значение «Подтвердить» → нажмите на кнопку ОК → появится надпись: «Форматирование…», после ее исчезновения карта памяти готова к использованию → для выхода из меню нажмите кнопку MENU.

 Перед началом видеозаписи необходимо снять транспортировочную пленку с линзы объектива, а также, по желанию, с экрана видеорегистратора.

#### ЗАРЯЛКА АККУМУЛЯТОРА ••••••••••••••••••••••

Процесс полной зарядки составляет примерно 3 часа. Зарядить встроенную аккумуляторную батарею можно:

• при подключении ЗУ в гнездо автомобильного прикуривателя. После автоматического включения необходимо выключить регистратор и оставить заряжаться в полностью выключенном состоянии.

• используя внешний аккумулятор.

• при подключении видеорегистратора к ПК через USB-порт.

#### ВКЛЮЧЕНИЕ/ОТКЛЮЧЕНИЕ ВИЛЕОРЕГИСТРАТОРА ARTWAY • • • • • • • • • •

Подключите к видеорегистратору ARTWAY через mini-USB разъем автомобильное зарядное устройство, идущее в комплекте поставки. Видеорегистратор ARTWAY включается автоматически при подаче питания, при завершении подачи питания происходит автоматическое отключение устройства ARTWAY. Также видеорегистратор ARTWAY можно принудительно включить/отключить длительным нажатием кнопки «POWER»

#### ПОЛКЛЮЧЕНИЕ ВЫНОСНОЙ КАМЕРЫ • • • • • • • • • • • • •

Выносная камера подключается к разъему AV-IN на корпусе видеорегистратора. Выносную видеокамеру можно устанавливать, как внутри, так и снаружи салона автомобиля.

Для использования выносной камеры в качестве парковочной, необходимо, поместить выносную камеру снаружи салона автомобиля над номерным знаком и подключить красный кабель к электрической цепи фонаря заднего хода.

Внимание!!! Рекомендуем для подключения выносной камеры в качестве парковочной, воспользоваться услугами профессиональных автомобильных сервисов.

УПРАВЛЕНИЕ ФУНКЦИЕЙ МЕНЮ •••••••••••••••••••••••••••••••

• Разрешение видео – SHD (2304\*1296), FHD (1920\*1080), HD (1280\*720)

Данная настройка позволяет выбрать качество видео. Чем больше значение параметра, тем лучше качество видео, но оно будет занимать больше места на карте памяти.

• Цикл записи – 1 минута / 2 минуты / 3 минуты

Данная настройка отвечает за перезапись видеороликов при заполнении карты памяти. Самые старые видеоролики будут стираться, и на их место будут записаны самые новые. Кроме того, Вы можете выбрать продолжительность видеоролика.

• Микрофон – Включить / Выключить

Данная настройка позволяет включить или выключить микрофон

• Громкость – от 0 до 10

Данная настройка позволяет отрегулировать громкость на устройстве

• Звук клавиш - Включить / Выключить

Данная настройка включает или выключает звук нажатия на кнопки устройства

• Автоматическое отключение экрана – Выключить / 1 минута / 3 минуты

Данная настройка позволяет выбрать период времени, после которого экран устройства будет автоматически выключен (видеозапись при этом будет продолжаться). Для включения экрана необходимо нажать любую кнопку.

• Датчик удара – Выключить / Высокий / Средний / Низкий

Данной настройкой Вы можете регулировать чувствительность датчика удара. Датчик удара работает следующим образом: при резком изменении положения авто (столкновения, удары и т.п.), устройство защищает текущий видеофайл от циклической перезаписи. Это может быть полезно в случае ДТП.

Обратите внимание, что ролики, защищенные от циклической перезаписи, постепенно заполняют SD-карту. Впоследствии потребуется ручное форматирование карты памяти.

• Настройки языка – Русский, Английский, Китайский

• Штамп – Выключить / Дата

Данный параметр включает или отключает штамп даты и времени на видеоролике

• Частота освещения - 50Hz / 60Hz

Этот параметр настраивает частоту мерцания экрана. На территории РФ рекомендумо устанавливать 50Hz

• Удаление файла – Видеофайлы / Блок файлы / Фото

Данный параметр позволяет Вам выбрать нужную директорию и удалить либо выбранный фрагмент, либо все файлы в каталоге

#### РЕЖИМ ВИЛЕОЗАПИСИ•

Видеорегистратор ARTWAY работает в следующих режимах: видеозапись, фотосъемка, воспроизведение файлов.

#### РЕЖИМ ВИЛЕОЗАПИСИ •••••••••••

Видеорегистратор ARTWAY автоматически начинает запись после включения.

#### **Остановка/запуск видеозаписи.**

Для приостановки видеозаписи необходимо нажать кнопку OK, повторное нажатие кнопки OK возобновит видеозапись. О том, что производится видеозапись свидетельствует отсчет времени в верхнем левом углу экрана и мигающий красный индикатор.

#### **Защита файла от перезаписи.**

В режиме видеозаписи краткое нажатие кнопки MENU защищает текущий видеоролик от циклической перезаписи.

## Дисплей 4,5"IPS Угол обзора 140° Формат видео файла/ кодек MPEG-TS Разрешение видеозаписи Выносная камера – 640\*480, 25 к/с Встроенная камера - 2304\*1296,1920\*1080, 1280\*720, 30 к/с Матрица **Sony IMX 307** Циклическая запись <mark>I</mark> да Выносная камера **Водонепроницаемая, имеет функцию парковочной** камеры Карта памяти 8-64 Гб Аккумулятор Встроенный литий-ионный аккумулятор 300 мАч. Аккумулятор рассчитан только некорректное завершение работы видеорегистратора. Комплектация Видеорегистратор, выносная камера с функцией помощи при парковке, зарядное устройство, крепление-резинки – 2 шт., USB Card reader – 1шт., руководство, гарантийный талон.

#### ТЕХНИЧЕСКИЕ ХАРАКТЕРИСТИКИ И КОМПЛЕКТАЦИЯ • • • • • • • • • •

В режиме видеозаписи короткое нажатие кнопки MENU позволяет защитить ролик от перезаписи.

#### **Управление видами с камер.**

В режиме записи последовательное краткое нажатие кнопки UP позволят выбрать, вид с какой камеры отображается на экране - с встроенной, с выносной или одновременно с обеих.

#### **Отключение экрана.**

В режиме записи кратковременное нажатие кнопки POWER позволяет отключить экран, для включения экрана необходимо повторно нажать кнопку POWER.

#### РЕЖИМ ФОТОСЪЕМКИ • • • • • • • • • • • • • • • • • •

В режиме видеозаписи короткое нажатие кнопки DOWN.

#### РЕЖИМ ВОСПРОИЗВЕДЕНИЯ ФАЙЛОВ •••••••••••••••••••••••••••••

Для того, чтобы перейти в режим воспроизведения файлов, необходимо остановить текущую видеозапись кнопкой ОК нажать кнопку MENU и выбрать пункт Архив. Чтобы выйти из режима воспроизведения файлов длительно нажмите кнопку MENU еще раз.

Для перемещения между папками используется краткое нажатие кнопки MENU. Папки с файлами на устройстве идут в следующем порядке:

1. Видеофайлы

2. Заблокированные

3 <sub>Ф</sub>ото

В данном режиме просмотр доступен только с основной камеры. Для просмотра файлов с задней камеры необходимо использовать ПК.

Для перемещения между файлами внутри выбранной папки используются кнопки UP и DOWN. Для воспроизведения/показа выбранного файла следует нажать кнопку ОК. Повторное нажатие кнопки ОК ставить воспроизведение видео на паузу.

В режиме просмотра видео краткое нажатие кнопки UP позволяет перематывать видеозапись назад. Краткое нажатие кнопки DOWN позволяет перематывать видеозапись вперед.

#### РЕЖИМЫ РАБОТЫ ВЫНОСНОЙ КАМЕРЫ•••••••••••••••••••••••••••••••

Предусмотрено 2 режима работы выносной камеры:

1. как камера заднего вида;

2. как камера заднего вида с функцией помощи при парковке.

При подключении выносной камеры к разъему AV, изображение автоматически будет выведено на экран видеорегистратора. Нажатие кнопки UP в режиме видеозаписи позволяет управлять видами с камер.

В случае, если Вы произвели подключение выносной камеры к фонарю заднего хода в профессиональном автомобильном сервисе, то, при переходе на передачу заднего хода автомобиля, изображение с выносной камеры автоматически будет выведено на экран видеорегистратора с нанесением позиционных линий для облегчения процесса парковки.

#### **РЕЖИМЫ ПОЛКЛЮЧЕНИЯ К ЛК ...**

При подключении устройства к ПК через USB, оно будет работать только как видеорегистратор. Для просмотра файлов с отснятым материалом необходимо использовать кард ридер.

При просмотре файлов на компьютере Вы можете выбрать следующие папки:

EVENT - в нее попадают защищенные от циклической перезаписи файлы: те. которые блокируются вручную кнопкой MENU, те, которые блокируются от датчика удара и те, которые блокируются в режиме парковки.

РНОТО- в эту папку попадают отснятые фотокадры.

NORMAL - в данной папке находятся стандартные видеофайлы.

**УСТРАНЕНИЕ НЕИСПРАВНОСТЕЙ ••••••••••••••••••••** . . . . . . . . . . .

В случае возникновения неисправностей в работе устройства, попробуйте следующие способы их устранения:

• В случае некорректной работы - перезагрузите устройство при помощи кнопки "reset".

• Не снимает фото и видео, или видеозаписи содержат дефекты, - Убедитесь, что используется исправная карта памяти microSDHC с маркировкой С10, не менее 8 и не более 64 Гб. Выполните форматирование карты памяти в самом устройстве.

•При воспроизведении фото или видео отображается «ошибка файла» ("files error")отформатируйте SD-карту.

• Размытое изображение. - Проверьте наличие загрязнений или отпечатков пальцев на линзе; очистите линзу с помощью салфетки для очистки оптических линз.

• Черная картинка при съемке неба или волы. - Калры с большим контрастом влияют на функцию автоматической экспозиции камеры: откорректируйте экспозицию в режиме EV.

#### МЕРЫ ПРЕЛОСТОРОЖНОСТИ  $\cdot \cdot \cdot \cdot \cdot$

### ПРИ РАБОТЕ С УСТРОЙСТВОМ

•Устройство следует держать вдали от зон с экстремальным изменением температуры, предохранять от воздействия прямых солнечных лучей или устройств, излучающих тепло. Защищайте устройство от попадания влаги и не помещайте его в пыльную или задымленную среду. Не допускайте контакта с активными химическими веществами.

•Предохраняйте устройство от ударов, не кладите на него тяжелые предметы и не вставляйте в него устройства или предметы, которые не подходят к стандартным разъёмам. Падение устройства может привести к повреждению ЖК экрана и к нарушению его нормального функционирования.

#### ПРИ РАБОТЕ С АДАПТЕРОМ ПИТАНИЯ

•При зарядке устройства используйте только стандартный тип адаптера питания (включен в комплект поставки). Использование нестандартного или иного типа зарядного устройства может привести к повреждениям и потере гарантии на устройство.

•Адаптер можно подключать только к тому типу электрической сети, параметры которой указаны на маркировке. Если Вы не уверены в соответствии параметров электрической сети и адаптера питания, проконсультируйтесь со специалистами, обратитесь в службу поддержки или в один из авторизованных изготовителем сервисных центров, с актуальной информацией о сервисных центрах и телефонах службы поддержки Вы можете ознакомиться на официальном сайте www.artway-electronics.com.

•Не наступайте на кабель адаптера питания и не ставьте на него тяжелые предметы.

•Не допускайте растяжения кабеля, его запутывания и завязывания узлами.

•При отсоединении адаптера питания от прикуривателя следует вытягивать штекер, а не тянуть за сам кабель.

•Не подключайте адаптер питания к каким-либо иным устройствам, помимо устройств данной модели.

•Храните адаптер питания в недоступном для детей месте.

ПРИ РАБОТЕ С РАЗЪЕМАМИ

• Не применяйте чрезмерную силу при подключении к разъемам внешних устройств.

•Не подключайте адаптер питания к каким-либо иным устройствам, помимо устройств данной модели.

•Храните адаптер питания в недоступном для детей месте.

#### ПРИ РАБОТЕ С РАЗЪЕМАМИ

• Не применяйте чрезмерную силу при подключении к разъемам внешних устройств. Это может привести к повреждению контактов.

• Не допускайте попадания в разъемы посторонних предметов, а также жидкости и пыли. Это может привести как к повреждению разъёма, так и устройства в целом.

- Перед установкой убедитесь, что штекер подсоединяется правильной стороной.
- Избегайте натяжения кабеля, когда он подключен к устройству.

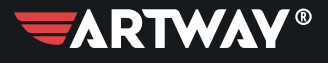

ПЕРЕЙТИ НА САЙТ Artway-electronics.com

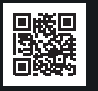

Служба технической поддержки: 8-800-775-75-69 Бесплатные звонки по России